### aludu CISCO.

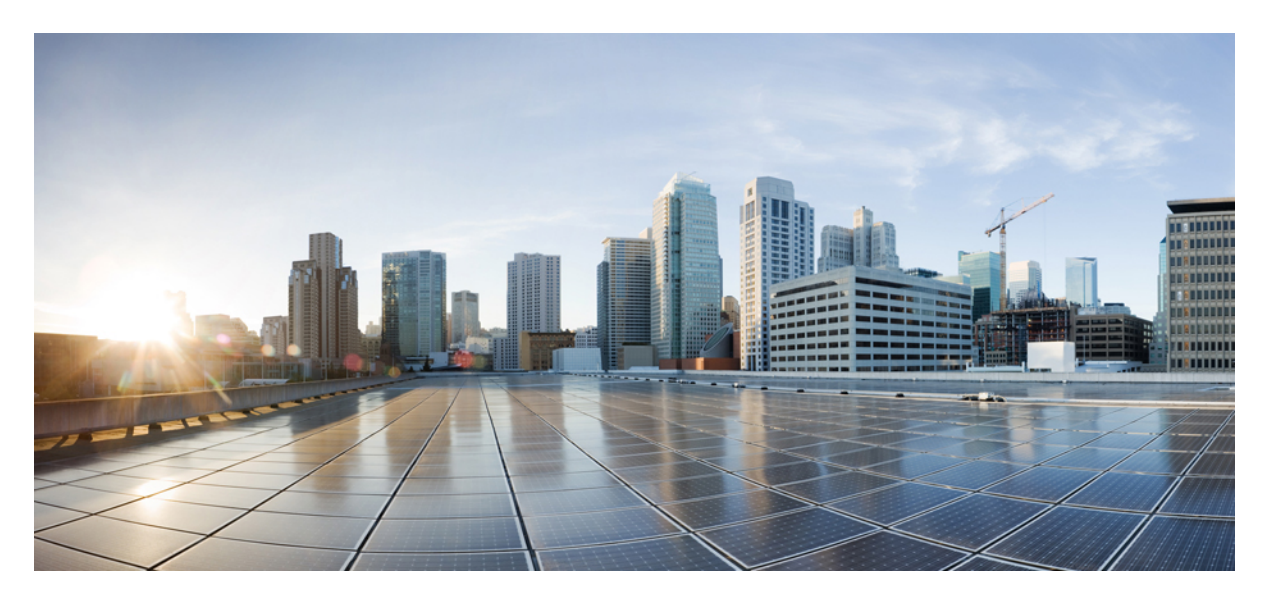

### **Cisco ISR1100** シリーズ サービス統合型ルータ向け **Cisco SD-WAN** ソフトウェアのインストールとアップグレードガイ ド

初版:2020 年 12 月 17 日 最終更新:2020 年 12 月 17 日

### シスコシステムズ合同会社

〒107-6227 東京都港区赤坂9-7-1 ミッドタウン・タワー http://www.cisco.com/jp お問い合わせ先:シスコ コンタクトセンター 0120-092-255 (フリーコール、携帯・PHS含む) 電話受付時間:平日 10:00~12:00、13:00~17:00 http://www.cisco.com/jp/go/contactcenter/

【注意】シスコ製品をご使用になる前に、安全上の注意( **www.cisco.com/jp/go/safety\_warning/** )をご確認ください。本書は、米国シスコ発行ド キュメントの参考和訳です。リンク情報につきましては、日本語版掲載時点で、英語版にアップデートがあり、リンク先のページが移動**/**変更され ている場合がありますことをご了承ください。あくまでも参考和訳となりますので、正式な内容については米国サイトのドキュメントを参照くだ さい。また、契約等の記述については、弊社販売パートナー、または、弊社担当者にご確認ください。

THE SPECIFICATIONS AND INFORMATION REGARDING THE PRODUCTS IN THIS MANUAL ARE SUBJECT TO CHANGE WITHOUT NOTICE. ALL STATEMENTS, INFORMATION, AND RECOMMENDATIONS IN THIS MANUAL ARE BELIEVED TO BE ACCURATE BUT ARE PRESENTED WITHOUT WARRANTY OF ANY KIND, EXPRESS OR IMPLIED. USERS MUST TAKE FULL RESPONSIBILITY FOR THEIR APPLICATION OF ANY PRODUCTS.

THE SOFTWARE LICENSE AND LIMITED WARRANTY FOR THE ACCOMPANYING PRODUCT ARE SET FORTH IN THE INFORMATION PACKET THAT SHIPPED WITH THE PRODUCT AND ARE INCORPORATED HEREIN BY THIS REFERENCE. IF YOU ARE UNABLE TO LOCATE THE SOFTWARE LICENSE OR LIMITED WARRANTY, CONTACT YOUR CISCO REPRESENTATIVE FOR A COPY.

The Cisco implementation of TCP header compression is an adaptation of a program developed by the University of California, Berkeley (UCB) as part of UCB's public domain version of the UNIX operating system. All rights reserved. Copyright © 1981, Regents of the University of California.

NOTWITHSTANDING ANY OTHER WARRANTY HEREIN, ALL DOCUMENT FILES AND SOFTWARE OF THESE SUPPLIERS ARE PROVIDED "AS IS" WITH ALL FAULTS. CISCO AND THE ABOVE-NAMED SUPPLIERS DISCLAIM ALL WARRANTIES, EXPRESSED OR IMPLIED, INCLUDING, WITHOUT LIMITATION, THOSE OF MERCHANTABILITY, FITNESS FOR A PARTICULAR PURPOSE AND NONINFRINGEMENT OR ARISING FROM A COURSE OF DEALING, USAGE, OR TRADE PRACTICE.

IN NO EVENT SHALL CISCO OR ITS SUPPLIERS BE LIABLE FOR ANY INDIRECT, SPECIAL, CONSEQUENTIAL, OR INCIDENTAL DAMAGES, INCLUDING, WITHOUT LIMITATION, LOST PROFITS OR LOSS OR DAMAGE TO DATA ARISING OUT OF THE USE OR INABILITY TO USE THIS MANUAL, EVEN IF CISCO OR ITS SUPPLIERS HAVE BEEN ADVISED OF THE POSSIBILITY OF SUCH DAMAGES.

Any Internet Protocol (IP) addresses and phone numbers used in this document are not intended to be actual addresses and phone numbers. Any examples, command display output, network topology diagrams, and other figures included in the document are shown for illustrative purposes only. Any use of actual IP addresses or phone numbers in illustrative content is unintentional and coincidental.

All printed copies and duplicate soft copies of this document are considered uncontrolled. See the current online version for the latest version.

Cisco has more than 200 offices worldwide. Addresses and phone numbers are listed on the Cisco website at www.cisco.com/go/offices.

Cisco and the Cisco logo are trademarks or registered trademarks of Cisco and/or its affiliates in the U.S. and other countries. To view a list of Cisco trademarks, go to this URL: <https://www.cisco.com/c/en/us/about/legal/trademarks.html>. Third-party trademarks mentioned are the property of their respective owners. The use of the word partner does not imply a partnership relationship between Cisco and any other company. (1721R)

© 2020–2021 Cisco Systems, Inc. All rights reserved.

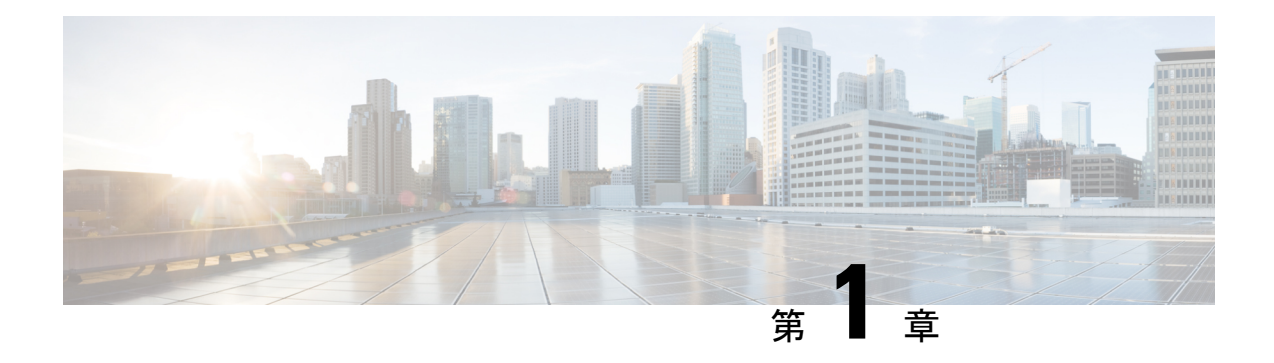

### 最初にお読みください

#### 参考資料

- **『[Release](https://www.cisco.com/c/en/us/support/routers/sd-wan/products-release-notes-list.html) Notes』[英語]**
- 『Cisco SD-WAN Controller Compatibility Matrix and Server [Recommendations](https://www.cisco.com/c/en/us/td/docs/routers/sdwan/release/notes/compatibility-and-server-recommendations.html)』[英語]

#### ユーザマニュアル

• Cisco SD-WAN [Command](https://www.cisco.com/c/en/us/td/docs/routers/sdwan/command/sdwan-cr-book.html) Reference[英語]

#### 通信、サービス、およびその他の情報

- Cisco Profile [Manager](https://www.cisco.com/offer/subscribe) で、シスコの E メールニュースレターおよびその他の情報にサイン アップしてください。
- ネットワーク運用の信頼性を高めるための最新のテクニカルサービス、アドバンストサー ビス、リモートサービスについては[、シスコサービス](https://www.cisco.com/go/services)にアクセスしてください。
- 安全かつ検証されたエンタープライズクラスのアプリ、製品、ソリューション、サービス をお求めの場合は、[CiscoDevnet](https://www.cisco.com/go/marketplace/) にアクセスしてください。
- CiscoPress 出版社による一般的なネットワーク、トレーニング、認定関連の出版物を入手 するには、[Cisco](http://www.ciscopress.com/) Press にアクセスしてください。
- 特定の製品または製品ファミリの保証情報を探すには、Cisco [Warranty](http://www.cisco-warrantyfinder.com/) Finder にアクセス してください。
- リリースで未解決および解決済みのバグをご覧になる場合は、Cisco Bug [Search](https://bst.cloudapps.cisco.com/bugsearch/search) Toolにア クセスしてください。
- サービス リクエストを送信するには、シスコ [サポート](https://www.cisco.com/c/en/us/support/index.html)にアクセスしてください。

#### マニュアルに関するフィードバック

シスコのテクニカルドキュメントに関するフィードバックを提供するには、それぞれのオンラ インドキュメントの右側のペインにあるフィードバックフォームを使用してください。

I

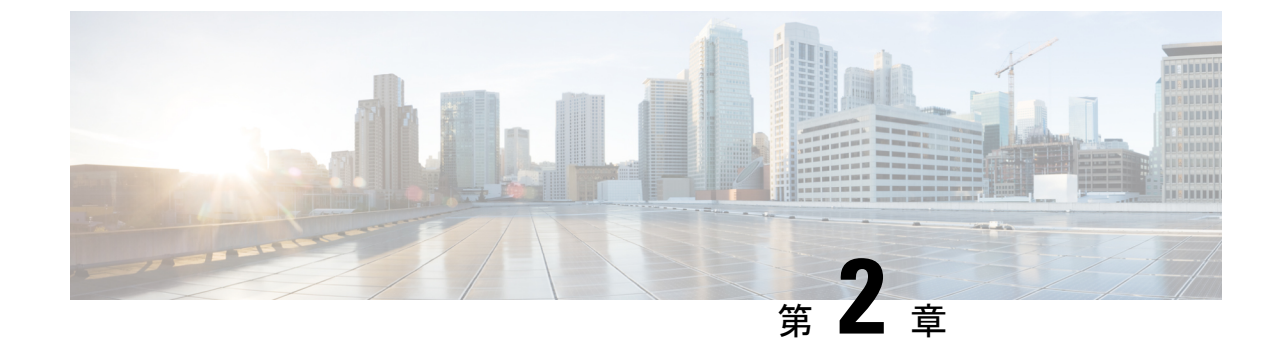

## **Cisco IOS XE**(**SD-WAN**)および **Cisco SD-WAN** リリースにおける新機能

(注)

この製品のマニュアルセットは、偏向のない言語を使用するように配慮されています。このド キュメントセットでの偏向のない言語とは、年齢、障害、性別、人種的アイデンティティ、民 族的アイデンティティ、性的指向、社会経済的地位、およびインターセクショナリティに基づ く差別を意味しない言語として定義されています。製品ソフトウェアのユーザインターフェイ スにハードコードされている言語、基準ドキュメントに基づいて使用されている言語、または 参照されているサードパーティ製品で使用されている言語によりドキュメントに例外が存在す る場合があります。

シスコでは、リリースごとに SD-WAN ソリューションを継続的に強化しています。また、コ ンテンツも最新の強化に合致したものとなるように努めています。次のリンクには、コンフィ ギュレーションガイド、コマンドリファレンスガイド、およびハードウェア設置ガイドに記載 されているリリースごとの新機能と変更された機能が含まれています。CiscoSD-WANソリュー ションに関係する追加機能と修正については、リリースノートの「解決されたバグおよび未解 決のバグ」セクションを参照してください。

『What's New in Cisco IOS XE [\(SD-WAN\)](https://www.cisco.com/c/en/us/td/docs/routers/sdwan/release/whats-new-ios-xe-cisco-sd-wan-book/m-whats-new-in-cisco-ios-xe.html) Release 17.x』[英語]

『What's New in Cisco IOS XE [SD-WAN](https://www.cisco.com/c/en/us/td/docs/routers/sdwan/release/whats-new-ios-xe-cisco-sd-wan-book/whats-new-ios-xe-sdwan-16x.html) Release 16.x』[英語]

『What's New in Cisco [SD-WAN](https://www.cisco.com/c/en/us/td/docs/routers/sdwan/release/whats-new-ios-xe-cisco-sd-wan-book/m-whats-new-in-cisco-sdwan.html) (vEdge) Release 20.x』[英語]

『What's New in Cisco [SD-WAN](https://www.cisco.com/c/en/us/td/docs/routers/sdwan/release/whats-new-ios-xe-cisco-sd-wan-book/whats-new-cisco-sdwan-19x.html) (vEdge) Release 19.x』[英語]

 $\mathbf I$ 

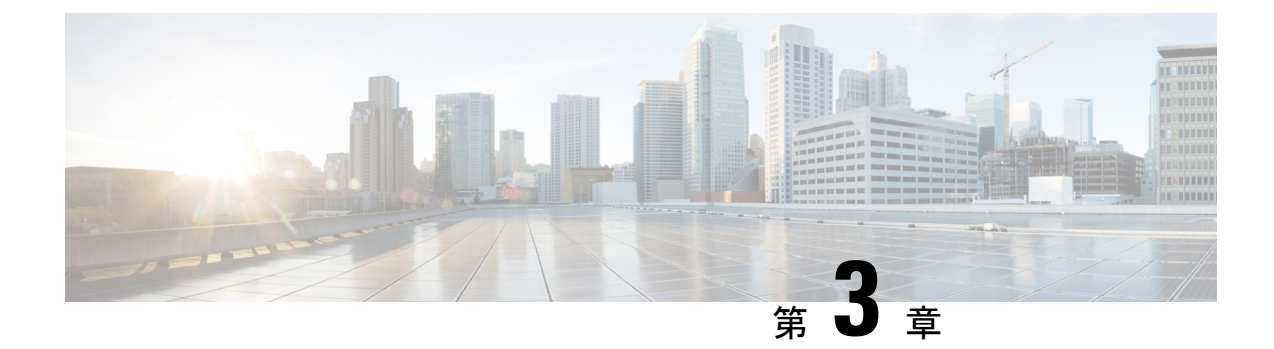

# **Cisco ISR1100**および**ISR1100X**シリーズサー ビス統合型ルータのソフトウェアのインス トールとアップグレード

#### 表 **<sup>1</sup> :** 機能の履歴

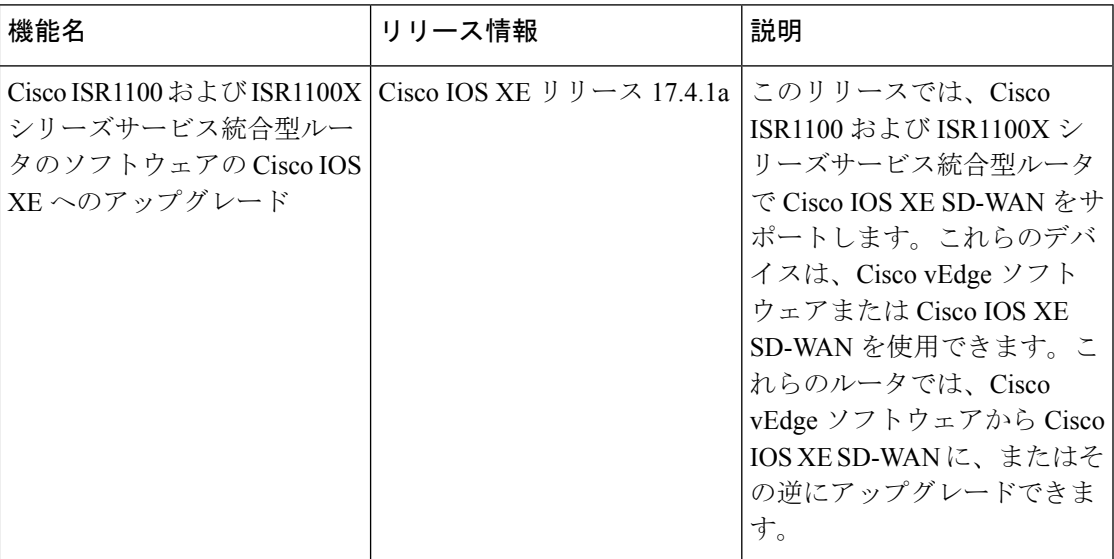

- 概要 (6 [ページ\)](#page-7-0)
- Cisco ISR1100 および ISR1100X [シリーズルータの](#page-8-0) Cisco IOS XE SD-WAN へのアップグレー ド (7 [ページ\)](#page-8-0)
- Cisco ISR1100 および ISR1100X [シリーズルータをアップグレードするための](#page-12-0) Cisco IOS XE [設定ファイルの手動作成](#page-12-0) (11 ページ)
- Cisco ISR1100 および ISR1100X シリーズルータの Cisco IOS vEdge [ソフトウェアへのアッ](#page-13-0) [プグレード](#page-13-0) (12 ページ)
- Cisco ISR1100 および ISR1100X [シリーズルータをアップグレードするための](#page-17-0) Cisco vEdge [設定ファイルの手動作成](#page-17-0) (16 ページ)
- [ブートストラップ設定ファイルの例](#page-18-0) (17 ページ)

### <span id="page-7-0"></span>概要

Cisco IOS XE リリース 17.4.1a では、Cisco ISR1100 および ISR1100X シリーズサービス統合型 ルータで Cisco IOS XE SD-WAN をサポートします。これにより、これらのデバイスに新しい 柔軟性がもたらされます。これらのデバイスはCisco vEdgeソフトウェアを使用してCisco vEdge デバイス として動作するか、または Cisco IOS XE リリース 17.4.1a 以降を使用して Cisco IOS XE SD-WAN デバイス として動作します。

このセクションのアップグレード手順を行うことで、Cisco ISR1100 シリーズデバイスのソフ トウェアを Cisco vEdge ソフトウェアから Cisco IOS XE SD-WAN に、または Cisco IOS XE SD-WAN から Cisco vEdge ソフトウェアに変更できます。

#### サポートされるプラットフォーム

- Cisco ISR1100-4G
- Ciscoo ISR1100X-4G
- Cisco ISR1100-6G
- Cisco ISR1100X-6G
- Cisco ISR1100-4GLTE (Cisco ISR1100-4GLTENA および Cisco ISR1100-4GLTEGB)

#### デバイスの **Cisco IOS XE SD-WAN** または **Cisco vEdge** ソフトウェアへの更新の使用事例

- デバイスがすでに取り付けられており、現在 Cisco vEdge ソフトウェアを実行している場 合は、Cisco IOS XE SD-WAN にアップグレードできます。
- デバイスがまだ取り付けられていない場合は、デフォルトで、デバイスのシリアルファイ ルをCisco vManageにアップロードすると、Cisco vManageはデバイスのデータベースエン トリを作成して、デバイスを Cisco vEdge デバイス として識別します。今回のシナリオで は、以下のことが可能になります。

Cisco vEdgeソフトウェア搭載したデバイスを取り付けて、デバイスを引き続きCisco vEdge デバイス として使用します。

または

Cisco vManage を使用して、デバイスを Cisco IOS XE SD-WAN に更新します。Cisco IOS XE SD-WAN に更新すると、デバイスのデータベースエントリを変更して、デバイスを Cisco IOS XE SD-WAN デバイス として識別します。

#### 注意

Cisco vManage が Cisco ISR1100 および ISR1100X シリーズルータをオンボードしている場合、 デフォルトで Cisco vManage がルータを Cisco vEdge ソフトウェアを実行しているデバイスと して扱います。Cisco vManage は、デバイスリストの Cisco ISR1100 および ISR1100X ルータの **Cisco ISR1100** および **ISR1100X** シリーズルータの **Cisco IOS XE SD-WAN** へのアップグレード

ソフトウェアを表示します。デバイスリストを表示するには、Cisco vManageで**[Configuration]**> **[Devices]**の順にクリックします。

### <span id="page-8-0"></span>**Cisco ISR1100** および **ISR1100X** シリーズルータの **Cisco IOS XE SD-WAN** へのアップグレード

本手順を実行して、Cisco ISR1100 および ISR1100X シリーズルータを Cisco IOS XE SD-WAN にアップグレードします。

#### 前提条件

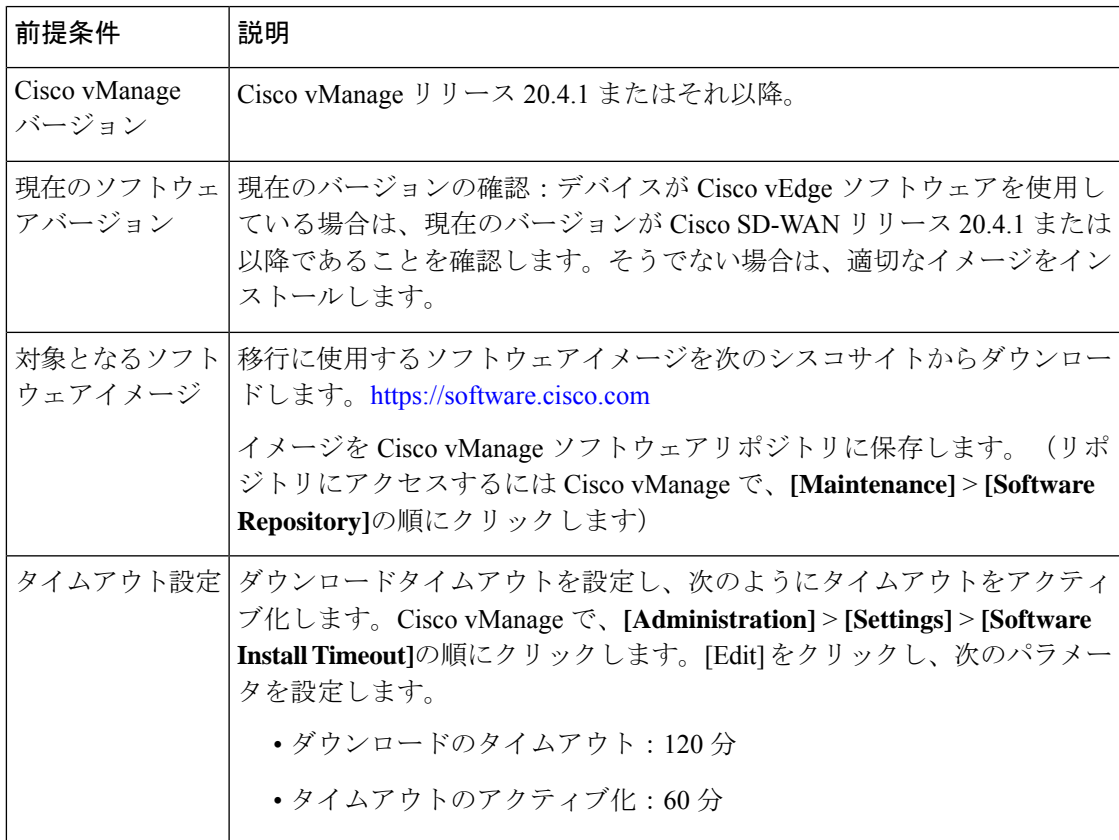

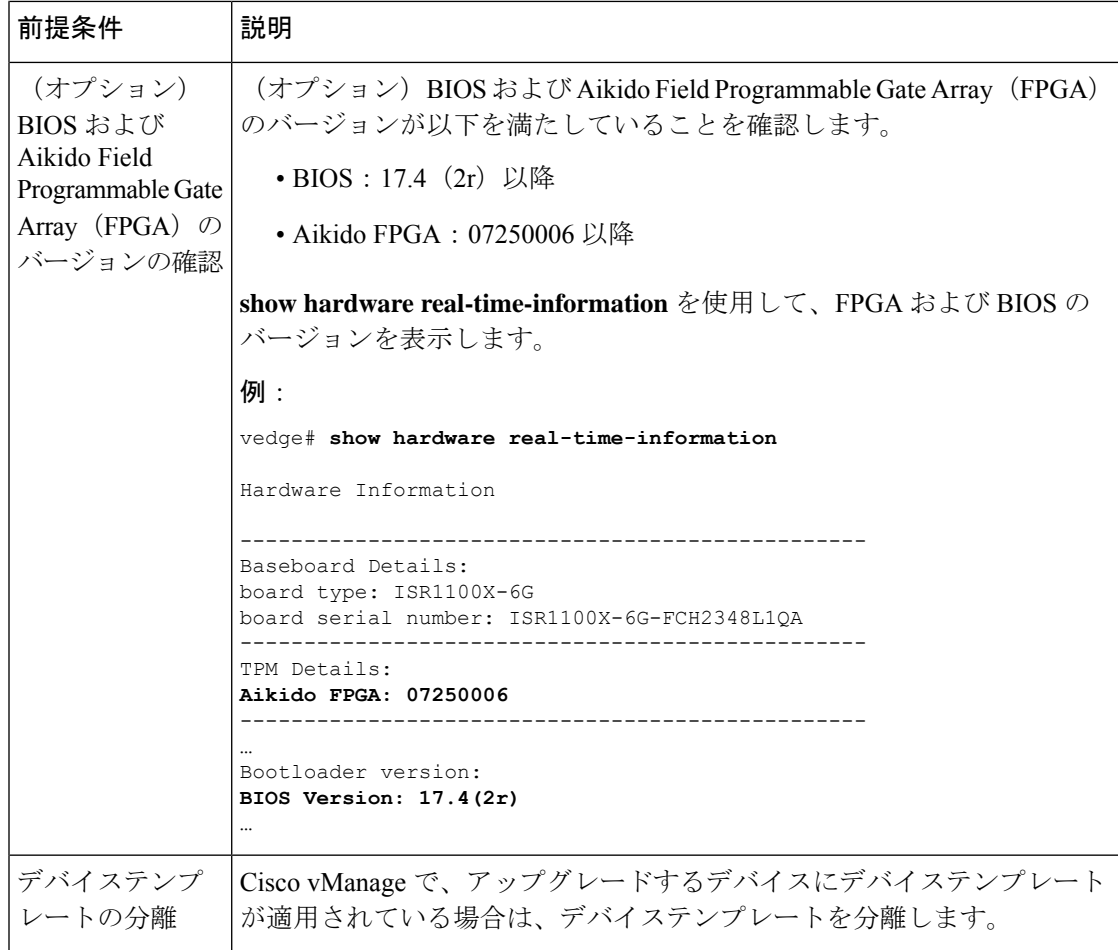

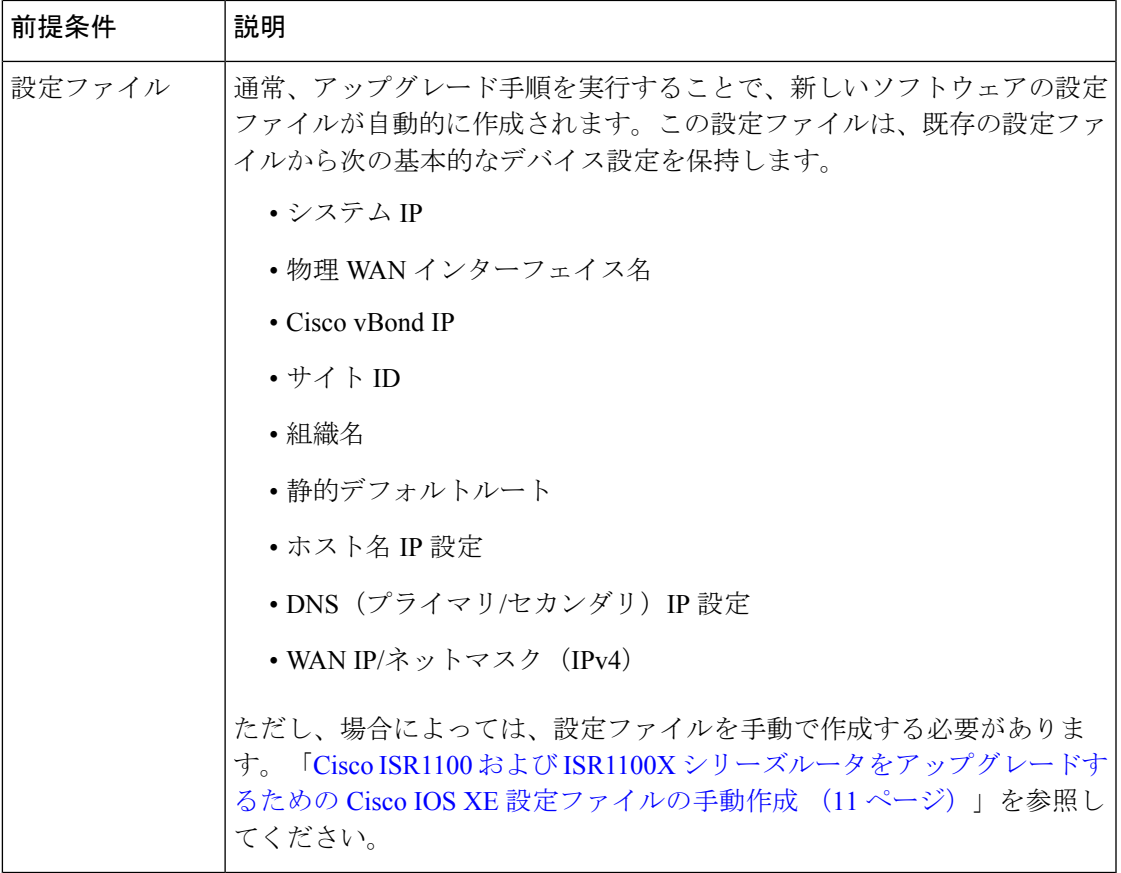

#### **Cisco IOS XE SD-WAN** へのアップグレード

- **1.** Cisco IOS XE SD-WANの設定ファイルを手動で作成する場合は、Cisco [ISR1100](#page-12-0) および ISR1100X [シリーズルータをアップグレードするための](#page-12-0) Cisco IOS XE 設定ファイルの手 動作成 (11 [ページ\)](#page-12-0) を参照してください。
- **2.** Cisco vManage で、[Configuration] > [Devices] の順にクリックして、ネットワーク内のデ バイスを表示します。Cisco ISR1100シリーズルータの場合、デバイスの表に現在のソフ トウェアが表示されます。アップグレードするデバイスを見つけ、そのシステムIPアド レスをメモします。
- **3.** Cisco vManage で、[Maintenance] > [Software Upgrade] の順にクリックします。
- **4.** 前述のシステム IP アドレスを使用して、表内のルータを見つけます。
- **5.** 表でルータを選択し、[Upgrade] をクリックします。
- **6.** [Software Upgrade] ポップアップで、次の手順を実行します。
	- **1.** [vManage] オプションを選択します。
	- **2.** [Version] フィールドで、アップグレードに使用する Cisco IOS XE イメージを選択し ます。

イメージは Cisco IOS XE リリース 17.4.1a 以降である必要があります。

- **3.** [Activate and Reboot] と [Confirm] チェックボックスを選択します。
- **4.** [Upgrade] をクリックします。[Task View] ページに進行状況が表示されます。アップ グレードプロセスの最後にデバイスが再起動します。

プロセスには数分かかります。

**7.** [Task View] で、デバイスにアクセスできることを確認します。Cisco vManage がデバイ スに到達できる場合、アップグレードが成功したと見なされます。

メッセージ |説明 Operation status being verified | Cisco vManage はデバイスへの接続を試みています。この メッセージは数分間続く場合があります。 デバイスがCiscoPnPを使用するように設定され ていない場合は、デバイス設定が正しくロード されていることを確認します。 (注) by vManage Done – Software Install これでアップグレードは完了です。

[Task View] ページのメッセージには、次のステータスが表示されます。

- **8.** Cisco vManage で、[Configuration] > [Devices] の順にクリックし、[WAN Edge List] タブを 選択します。
- **9.** アップグレードされたデバイスの表の行で、[More Actions (…)] をクリックし、[Migrate Device]を選択します。警告ポップアップが表示され、アップグレードによって既存の統 計情報、イベント履歴、設定がクリアされることを示します。[Yes]をクリックして続行 します。
- **10.** [Configuration] ページで、[Refresh] をクリックします。[Device Model] 列で、移行に応じ て、デバイスに正しいソフトウェアが表示されていることを確認します。
	- デバイスを Cisco IOS XE SD-WAN に移行した場合は、**Cisco OS** と表示されます。
	- デバイスを Cisco vEdge ソフトウェアに移行した場合は、**Viptela OS** と表示されま す。

アップグレード後、デバイスは設定ファイルを使用して起動し、Cisco vManage への制御接続 を再確立します。デバイスが設定ファイルを自動的に生成できない場合、デバイスは Cisco vManage への制御接続を再確立するため、Cisco IOS XE SD-WAN にアップグレードした後に PnP ワークフローを試行します。

デバイスは、選択されたソフトウェアを実行するその他のデバイスとして動作します。オプ ションで、Cisco vManage を使用してデバイステンプレートをプッシュし、デバイスに設定を 追加できます。

(注)

アップグレードプロセスが失敗すると、Cisco vManage はデバイスを以前のソフトウェアに戻 して、以前の設定を再読み込みし、Cisco SD-WAN コントローラへの以前の接続を再確立しま す。

## <span id="page-12-0"></span>**Cisco ISR1100** および **ISR1100X** シリーズルータをアップグ レードするための **Cisco IOS XE** 設定ファイルの手動作成

この手順は、アップグレード手順を実行する前に設定ファイルを手動で作成する必要がある場 合にのみ使用してください。 (注)

以下の場合は、ルータをアップグレードするソフトウェアのフォーマットで設定ファイルを手 動で作成する必要があります。

- アクティブな WAN インターフェイスが非物理的インターフェイスの場合。
- Cisco ネットワーク プラグ アンド プレイ (PnP) を使用できない場合。
- アップグレード手順の実行によって自動的に変換されない複雑な設定ファイルのアスペク トを保持する必要がある場合。
- デバイスとコントローラ間の接続にループバック インターフェイスまたは拡張 TLOC が 使用されている場合。
- **1.** デバイスを Cisco IOS XE にアップグレードする前に、現在のデバイス設定から引き継ぐ詳 細設定を持つ**ciscomigration.cfg**というブートストラップファイルを作成します。このファ イルには、アップグレード手順実行後に使用するルータの完全な Cisco IOS XE SD-WAN running-config が含まれている必要があります。

[「ブートストラップ設定ファイルの例](#page-18-0) (17 ページ)」を参照してください。

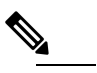

- **(注) ciscomigration.cfg** ファイルが空の場合は、Cisco IOS XE SD-WAN へのアップグレー ド後に、デバイスでCiscoプラグアンドプレイ (PnP) ワークフローが強制的に実行 されます。PnP はデバイスの Cisco vManage への接続を試行します。
- **2.** 次のいずれかを実行します。
	- **USB** フラッシュドライブの使用:ファイルを USB フラッシュドライブのルートフォ ルダにコピーし、USB フラッシュドライブをルータに接続します。

または

• **SSH** によるファイルのコピー:SSH を使用してルータに接続し(Cisco vManage で、 **[Tools]** > **[SSH Terminal]** をクリックします)、ルータ上の次のディレクトリにファイ ルを転送します。

/home/admin

**3.** Cisco vManage でアップグレード手順を実行します。「Cisco ISR1100 および [ISR1100X](#page-8-0) シ リーズルータの Cisco IOS XE SD-WAN [へのアップグレード](#page-8-0) (7 ページ)」を参照してく ださい。この手順では、手動で作成された設定ファイルが接続されたUSBフラッシュドラ イブ(最初に)と前の手順で説明したホームディレクトリ(2番目に)に存在するかどう かをチェックします。新しい設定ファイルを自動的に作成する代わりに、作成済みの設定 ファイルを検索して使用します。

## <span id="page-13-0"></span>**Cisco ISR1100** および **ISR1100X** シリーズルータの **Cisco IOS vEdge** ソフトウェアへのアップグレード

Cisco ISR1100 および ISR1100X シリーズルータを Cisco vEdge ソフトウェアにアップグレード するには、本手順を実行します。

#### 前提条件

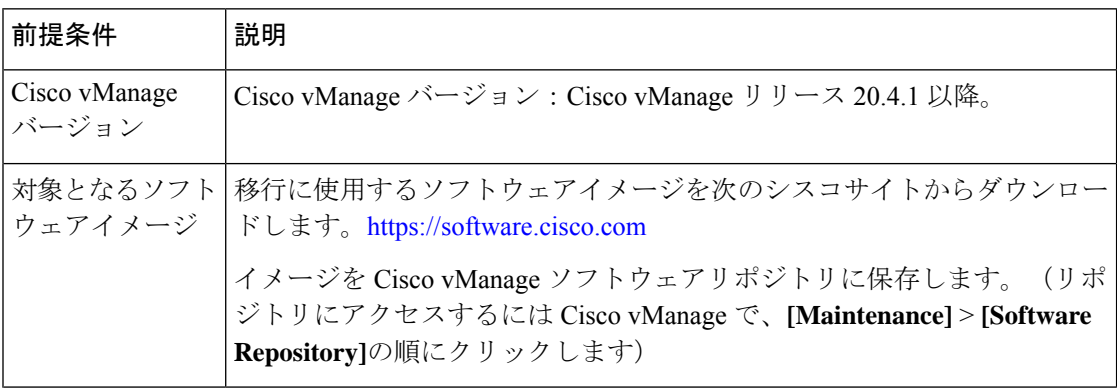

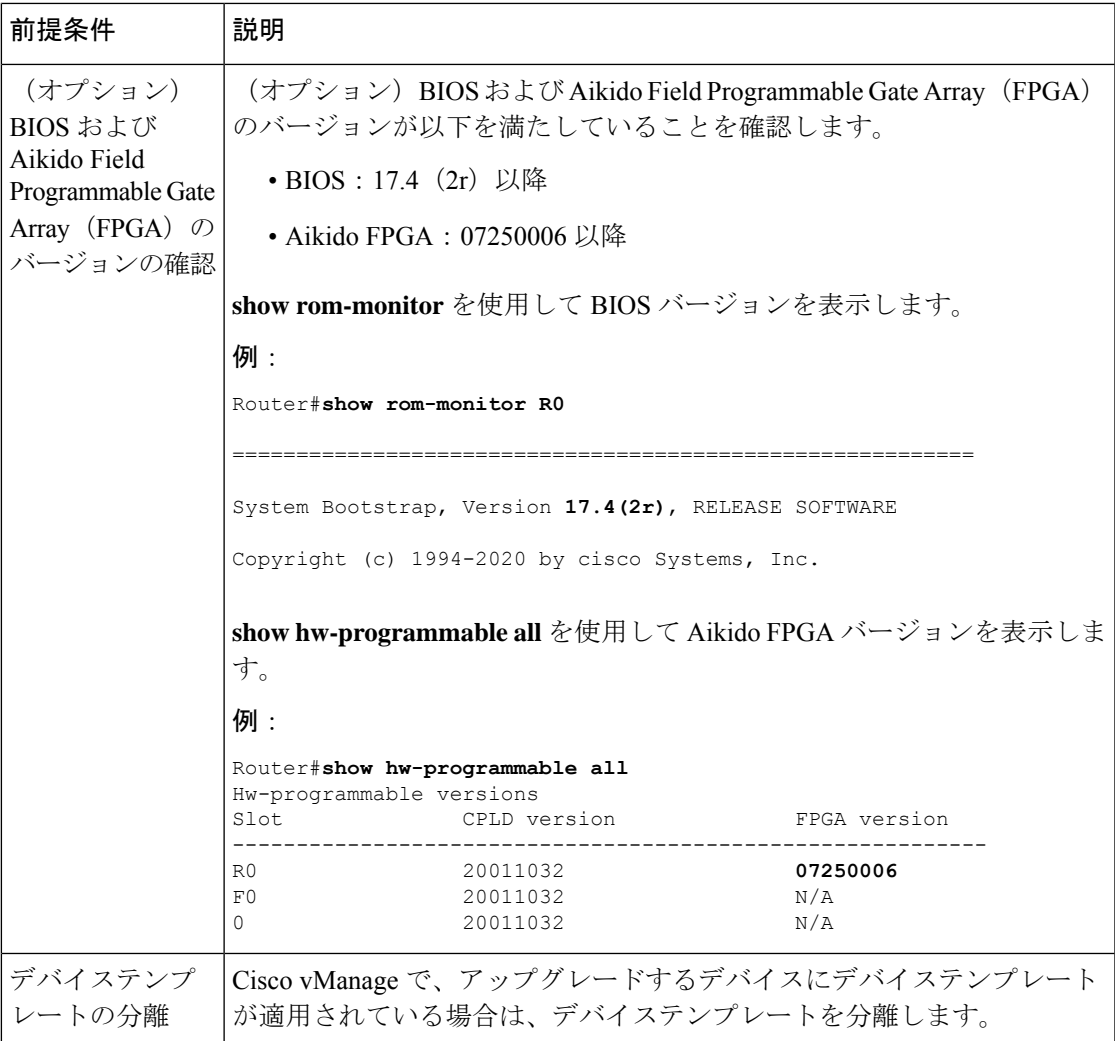

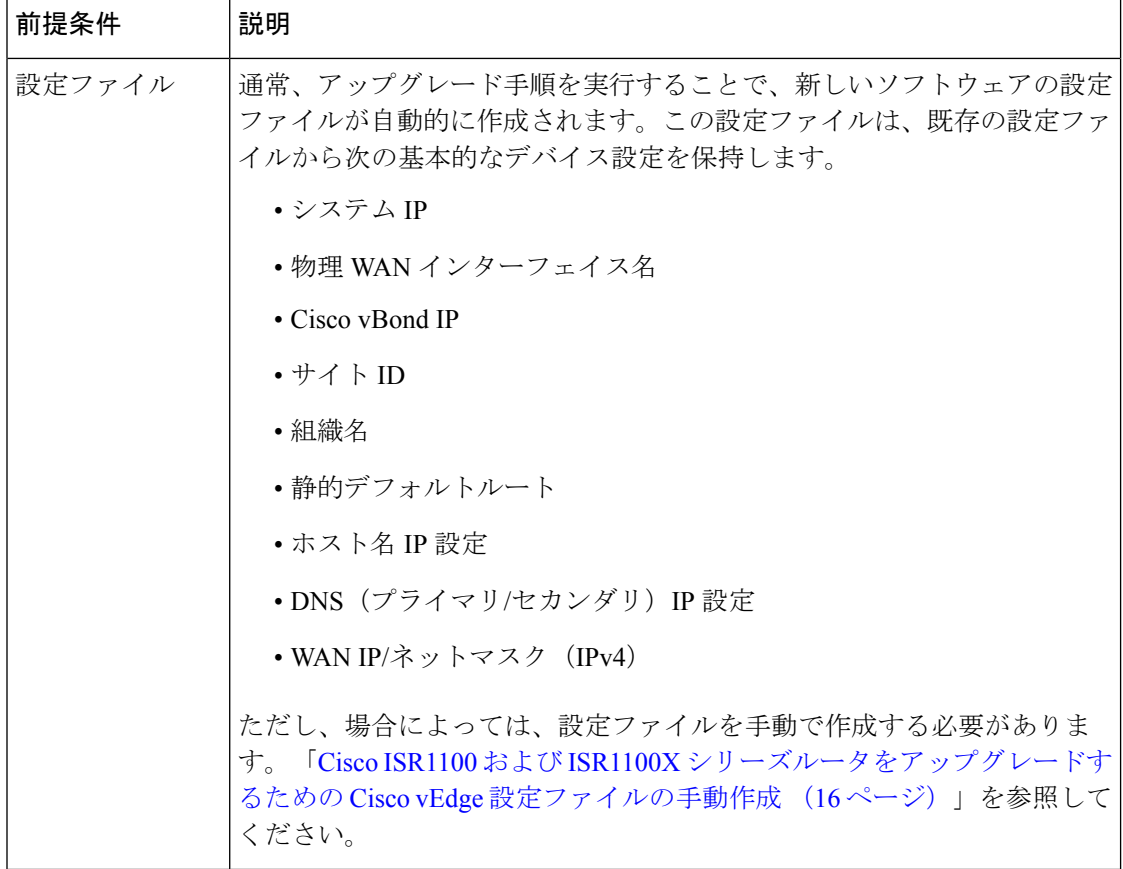

**Cisco vEdge** ソフトウェアへのアップグレード

- **1.** Cisco vEdge ソフトウェアの設定ファイルを手動で作成する場合は、Cisco [ISR1100](#page-17-0) およ び ISR1100X [シリーズルータをアップグレードするための](#page-17-0) Cisco vEdge 設定ファイルの手 動作成 (16 [ページ\)](#page-17-0) を参照してください。
- **2.** Cisco vManage で、[Configuration] > [Devices] の順にクリックして、ネットワーク内のデ バイスを表示します。Cisco ISR1100シリーズルータの場合、デバイスの表に現在のソフ トウェアタイプが表示されます。アップグレードするデバイスを見つけ、そのシステム IP アドレスをメモします。
- **3.** Cisco vManage で、[Maintenance] > [Software Upgrade] の順にクリックします。
- **4.** 前述のシステム IP アドレスを使用して、表内のルータを見つけます。
- **5.** 表でルータを選択し、[Upgrade] をクリックします。
- **6.** [Software Upgrade] ポップアップで、次の手順を実行します。
	- **1.** [vManage] オプションを選択します。
	- **2.** [Version] フィールドで、アップグレードに使用する Cisco SD-WAN ソフトウェアイ メージを選択します。

イメージは、Cisco SD-WAN 20.4.1 以降に対応している必要があります。

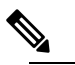

- t <br>
は
Cisco SD-WAN 20.4.1 へのアップグレードプロセスを実行した後、ソフトウェア をCisco vEdgeソフトウェアの以前のバージョンにダウングレードすることがで きます。
- **3.** [Activate and Reboot] と [Confirm] チェックボックスを選択します。
- **4.** [Upgrade] をクリックします。[Task View] ページに進行状況が表示されます。アップ グレードプロセスの最後にデバイスが再起動します。

プロセスには数分かかります。

**7.** [Task View] で、デバイスにアクセスできることを確認します。Cisco vManage がデバイ スに到達できる場合、アップグレードが成功したと見なされます。

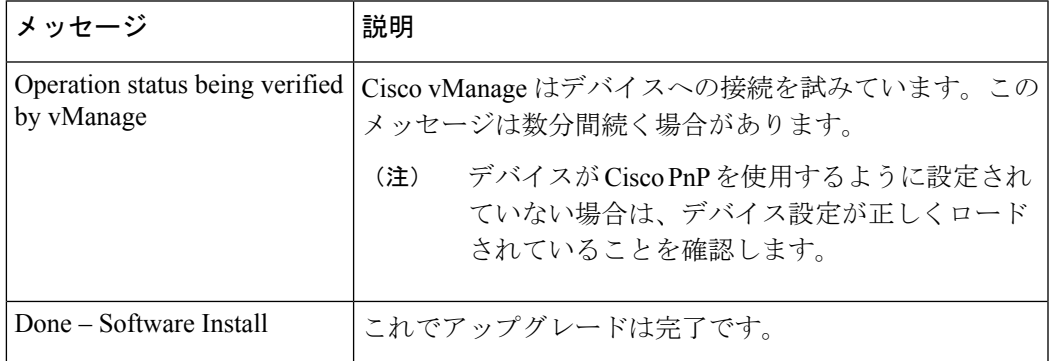

[Task View] ページのメッセージには、次のステータスが表示されます。

- **8.** Cisco vManage で、[Configuration] > [Devices] の順にクリックし、[WAN Edge List] タブを 選択します。
- **9.** アップグレードされたデバイスの表の行で、[More Actions (…)] をクリックし、[Migrate Device]を選択します。警告ポップアップが表示され、アップグレードによって既存の統 計情報、イベント履歴、設定がクリアされることを示します。[Yes]をクリックして続行 します。
- **10.** [Configuration] ページで、[Refresh] をクリックします。[Device Model] 列で、移行に応じ て、デバイスに正しいソフトウェアが表示されていることを確認します。
	- デバイスを Cisco IOS XE SD-WAN に移行した場合は、**Cisco OS** と表示されます。
	- デバイスを Cisco vEdge ソフトウェアに移行した場合は、**Viptela OS** と表示されま す。

アップグレード後、デバイスは設定ファイルを使用して起動し、Cisco vManage への制御接続 を再確立します。デバイスが設定ファイルを自動的に生成できない場合、デバイスは Cisco

**Cisco ISR1100** および **ISR1100X** シリーズルータをアップグレードするための **Cisco vEdge** 設定ファイルの手動作成

vManage への制御接続を再確立するため、Cisco vEdge ソフトウェアにアップグレードした後 に PnP ワークフローを試行します。

デバイスは、選択されたソフトウェアを実行するその他のデバイスとして動作します。オプ ションで、Cisco vManage を使用してデバイステンプレートをプッシュし、デバイスに設定を 追加できます。

アップグレードプロセスが失敗すると、Cisco vManage はデバイスを以前のソフトウェアに戻 して、以前の設定を再読み込みし、Cisco SD-WAN コントローラへの以前の接続を再確立しま す。 (注)

## <span id="page-17-0"></span>**Cisco ISR1100** および **ISR1100X** シリーズルータをアップグ レードするための **Cisco vEdge** 設定ファイルの手動作成

(注)

この手順は、アップグレード手順を実行する前に設定ファイルを手動で作成する必要がある場 合にのみ使用してください。

以下の場合は、ルータをアップグレードするソフトウェアのフォーマットで設定ファイルを手 動で作成する必要があります。

- アクティブな WAN インターフェイスが非物理的インターフェイスの場合。
- Cisco ネットワーク プラグ アンド プレイ (PnP) を使用できない場合。
- アップグレード手順の実行によって自動的に変換されない複雑な設定ファイルのアスペク トを保持する必要がある場合。
- デバイスとコントローラ間の接続にループバック インターフェイスまたは拡張 TLOC が 使用されている場合。
- **1.** デバイスを Cisco vEdge ソフトウェアにアップグレードする前に、現在のデバイス設定か ら引き継ぐ詳細設定を持つ **vedgemigration.cfg** というブートストラップファイルを作成し ます。このファイルには、アップグレード手順実行後に使用するルータの完全な Cisco vEdge ソフトウェア running-config が含まれている必要があります。

「[ブートストラップ設定ファイルの例](#page-18-0) (17ページ)」を参照してください。

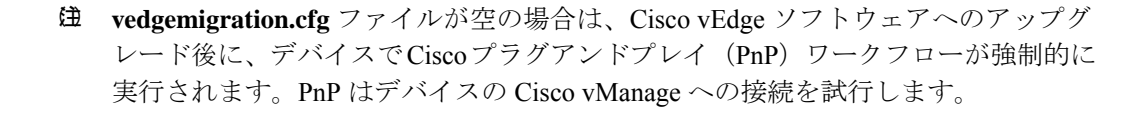

- **2.** 次のいずれかを実行します。
	- **USB** フラッシュドライブの使用:ファイルを USB フラッシュドライブのルートフォ ルダにコピーし、USB フラッシュドライブをルータに接続します。

または

• **SSH** によるファイルのコピー:SSH を使用してルータに接続し( Cisco vManageで、 [Tools] > [SSH Terminal] をクリックします)、ルータ上の次のディレクトリにファイ ルを転送します。

#### **:bootflash**

**3.** Cisco vManage でアップグレード手順を実行します。「Cisco ISR1100 および [ISR1100X](#page-13-0) シ リーズルータの Cisco IOS vEdge [ソフトウェアへのアップグレード](#page-13-0) (12 ページ)」を参照 してください。この手順では、手動で作成された設定ファイルが接続された USB フラッ シュドライブ(最初に)と前の手順で説明したホームディレクトリ(2番目に)に存在す るかどうかをチェックします。新しい設定ファイルを自動的に作成する代わりに、作成済 みの設定ファイルを検索して使用します。

### <span id="page-18-0"></span>ブートストラップ設定ファイルの例

アップグレード手順を実行する前にブートストラップ設定ファイルを手動で作成する必要があ る場合は、現在のデバイス設定から引き継ぐ詳細設定を持ったブートストラップ設定ファイル を作成します。ファイルには、アップグレード手順実行後に使用するルータの完全な running-config が含まれている必要があります。

ここでは、次のタスクのブートストラップ設定ファイルの例を示します。

- GigabitEthernet インターフェイスを使用するデバイスにおける Cisco IOS XE SD-WAN への アップグレード
- GigabitEthernetインターフェイスを使用するデバイスにおけるCisco vEdgeソフトウェアへ のアップグレード
- セルラー(LTE)インターフェイスを使用するデバイスにおける Cisco IOS XE SD-WAN へのアップグレード(LTE インターフェイスを備えたデバイスに適用可能)
- セルラー (LTE) インターフェイスを使用するデバイスにおける Cisco vEdge ソフトウェ アへのアップグレード(LTE インターフェイスを備えたデバイスに適用可能)

#### **Cisco IOS XE SD-WAN** にアップグレードするためのブートストラップファイルの例

この ciscomigration.cfg ブートストラップファイルは、GigabitEthernet インターフェイスを使用 するデバイスに使用します。

```
\label{eq:1} \bigotimes_{\mathbb{Z}}\mathbb{Z}_{\mathbb{Z}}
```
ciscomigration.cfg を使用してデバイス設定をロードする場合は、ブートストラップファイルで 次のコマンドが必要となります。このコマンドがないと、デバイスにログインできない場合が あります。 (注)

username admin privilege 15 secret 0 admin

```
system
system-ip 10.0.0.1
site-id 2
admin-tech-on-failure
sp-organization-name YOUR-SP-ORG
organization-name YOUR-ORG
vbond vbond.org.com port 12346
!
hostname Router
username admin privilege 15 secret 0 admin
vrf definition 1
rd 100:1
address-family ipv4
 route-target export 100:1
 route-target import 100:1
 exit-address-family
 !
address-family ipv6
 exit-address-family
 !
route-target export 100:1
route-target import 100:1
!
no ip finger
no ip rcmd rcp-enable
no ip rcmd rsh-enable
no ip dhcp use class
ip multicast route-limit 2147483647
ip route 0.0.0.0/0 192.168.0.1
no ip source-route
ip ssh version 2
ip http authentication local
ip http server
ip http secure-server
no ip igmp ssm-map query dns
ip nat settings central-policy
ip nat settings gatekeeper-size 1024
interface GigabitEthernet0/0/0
no shutdown
ip address 192.0.2.1 255.255.255.0
negotiation auto
exit
interface GigabitEthernet0/0/1
no shutdown
negotiation auto
exit
interface GigabitEthernet0/0/2
no shutdown
negotiation auto
exit
interface GigabitEthernet0/0/3
no shutdown
negotiation auto
exit
```

```
interface Tunnel0
no shutdown
ip unnumbered GigabitEthernet0/0/0
tunnel source GigabitEthernet0/0/0
tunnel mode sdwan
exit
aaa authentication login default local
aaa authorization exec default local
login on-success log
line con 0
login authentication default
stopbits 1
!
line vty 0 4
login authentication default
transport input ssh
!
line vty 5 80
login authentication default
transport input ssh
!
sdwan
interface GigabitEthernet0/0/0
 tunnel-interface
  encapsulation ipsec
  color biz-internet
  allow-service all
   no allow-service bgp
  allow-service dhcp
  allow-service dns
  allow-service icmp
  allow-service sshd
   allow-service netconf
   no allow-service ntp
  no allow-service ospf
  no allow-service stun
   allow-service https
  no allow-service snmp
   no allow-service bfd
  exit
exit
 !
omp
 no shutdown
  graceful-restart
 no as-dot-notation
 address-family ipv4
  advertise connected
  advertise static
  !
  address-family ipv6
  advertise connected
   advertise static
  !
 !
!
security
ipsec
 authentication-type ah-sha1-hmac sha1-hmac
 !
!
```
#### **Cisco vEdge** ソフトウェアにアップグレードするためのブートストラップファイルの例

この vedgemigration.cfg ブートストラップファイルは、GigabitEthernet インターフェイスを使用 するデバイスに使用します。

```
system
host-name vedge
system-ip 10.0.0.1
site-id 2<br>control-session-pps 10000
control-session-pps
no route-consistency-check
no vrrp-advt-with-phymac
organization-name YOUR-ORG
upgrade-confirm 15
vbond vbond.org.com
 aaa
 auth-order local radius tacacs
 usergroup basic
 task system read write
  task interface read write
  !
 usergroup netadmin
  !
 usergroup operator
  task system read
  task interface read
  task policy read
  task routing read
  task security read
 !
 usergroup tenantadmin
 !
 user admin
 !
 !
 logging
 disk
  enable
 !
 !
ntp
 master
 no enable
  stratum 5
 exit
 !
!
omp
no shutdown
 graceful-restart
advertise connected
advertise static
!
security
ipsec
 authentication-type ah-sha1-hmac sha1-hmac
 !
!
vpn 0
interface ge0/0
 ip address 192.0.2.1/24
 ipv6 dhcp-client
 tunnel-interface
  encapsulation ipsec
```

```
color public-internet
   allow-service all
   no allow-service bgp
   allow-service dhcp
   allow-service dns
   allow-service icmp
   no allow-service sshd
   no allow-service netconf
   no allow-service ntp
   no allow-service ospf
   no allow-service stun
   allow-service https
  !
 no shutdown
 !
interface ge0/1
 no shutdown
 !
ip route 0.0.0.0 0.0.0.0 192.168.0.1
!
vpn 512
!
```
**Cisco IOS XE SD-WAN**(セルラーインターフェイス)にアップグレードするためのブートスト ラップファイルの例

この ciscomigration.cfg ブートストラップファイルは、セルラー(LTE)インターフェイスを使 用するデバイスに使用します。

$$
\mathcal{L}
$$

(注)

ciscomigration.cfg を使用してデバイス設定をロードする場合は、ブートストラップファイルで 次のコマンドが必要となります。このコマンドがないと、デバイスにログインできない場合が あります。

username admin privilege 15 secret 0 admin

```
system
system-ip 10.0.0.1
site-id 200
admin-tech-on-failure
organization-name spaal-LTE-Test
vbond vbond-dev-231945.viptela.info port 12346
!
memory free low-watermark processor 68335
no service tcp-small-servers
no service udp-small-servers
platform qfp utilization monitor load 80
hostname Routerusername admin privilege 15 secret 0 admin
controller Cellular 0/1/0
!
no ip finger
no ip rcmd rcp-enable
no ip rcmd rsh-enable
no ip dhcp use class
no ip source-route
ip ssh version 2
no ip http server
ip http secure-server
ip nat settings central-policy
ip nat settings gatekeeper-size 1024
```

```
interface GigabitEthernet0/0/0
shutdown
negotiation auto
exit
interface GigabitEthernet0/0/1
shutdown
negotiation auto
exit
interface GigabitEthernet0/0/2
shutdown
negotiation auto
exit
interface GigabitEthernet0/0/3
shutdown
negotiation auto
exit
interface Cellular0/1/0
no shutdown
ip address negotiated
ipv6 enable
exit
interface Cellular0/1/1
shutdown
ip address negotiated
exit
interface Tunnel0
no shutdown
ip unnumbered Cellular0/1/0
ipv6 unnumbered Cellular0/1/0
tunnel source Cellular0/1/0
tunnel mode sdwan
exit
no logging rate-limit
aaa authentication login default local
aaa authorization exec default local
login on-success log
line aux 0
login authentication default
!
line con 0
login authentication default
speed 115200
stopbits 1
!
line vty 0 4
login authentication default
transport input ssh
!
line vty 5 80
login authentication default
transport input ssh
!
sdwan
interface Cellular0/1/0
 tunnel-interface
   encapsulation ipsec
  no allow-service bgp
  allow-service dhcp
  allow-service dns
   allow-service icmp
   no allow-service sshd
   no allow-service netconf
   no allow-service ntp
   no allow-service ospf
```

```
no allow-service stun
  allow-service https
  no allow-service snmp
  no allow-service bfd
  exit
 exit
 appqoe
 no tcpopt enable
 !
omp
 no shutdown
  graceful-restart
 no as-dot-notation
 address-family ipv4
  advertise connected
  advertise static
  !
  address-family ipv6
  advertise connected
  advertise static
  !
 !
!
licensing config enable false
licensing config privacy hostname false
licensing config privacy version false
licensing config utility utility-enable false
security
ipsec
 authentication-type ah-sha1-hmac sha1-hmac
 !
!
```
#### **CiscovEdge**ソフトウェア(セルラーインターフェイス)にアップグレードするためのブートス トラップファイルの例

このvedgemigration.cfgブートストラップファイルは、セルラー (LTE) インターフェイスを使 用するデバイスに使用します。

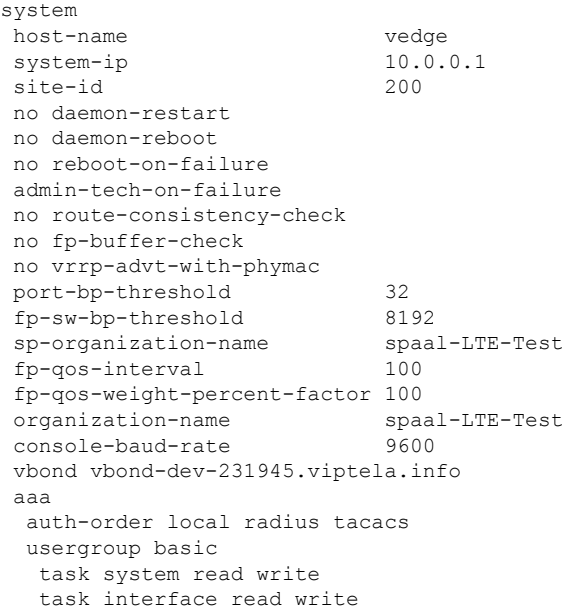

```
!
 usergroup netadmin
 !
 usergroup operator
  task system read
  task interface read
  task policy read
  task routing read
  task security read
  !
 user admin
  password
$6$siwKBQ==$wT2lUa9BSreDPI6gB8sl4E6PAJoVXgMbgv/whJ8F1C6sWdRazdxorYYTLrL6syiG6qnLABTnrE96HJiKF6QRq1
  !
 user ciscotacro
  description CiscoTACReadOnly
  group operator
  status enabled
  !
 user ciscotacrw
  description CiscoTACReadWrite
  group netadmin
  status enabled
 !
 !
logging
 disk
  enable
  !
 !
ntp
 master
  no enable
  stratum 5
 exit
 !
 support
 zbfw-tcp-finwait-time 30
 zbfw-tcp-idle-time 3600
 zbfw-tcp-synwait-time 30
 zbfw-udp-idle-time 30
!
!
omp
no shutdown
graceful-restart
advertise connected
advertise static
!
security
ipsec
 authentication-type sha1-hmac ah-sha1-hmac
 !
!
vpn 0
name "Transport VPN"
interface cellular0
 ip dhcp-client
 tunnel-interface
  encapsulation ipsec
  color lte
  no allow-service bgp
```
allow-service dhcp

```
allow-service dns
  allow-service icmp
  no allow-service sshd
  no allow-service netconf
  no allow-service ntp
  no allow-service ospf
  no allow-service stun
  allow-service https
  !
 mtu 1428
 profile 0
 no shutdown
!
!
vpn 512
name "Transport VPN"
!
```
**Cisco ISR1100** シリーズ サービス統合型ルータ向け **Cisco SD-WAN** ソフトウェアのインストールとアップグレードガイド

I